## ПАМ'ЯТКА для відповідального за формування комплектів реєстраційних документів осіб, які складатимуть ДПА у формі ЗНО

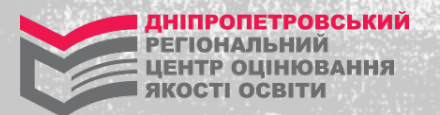

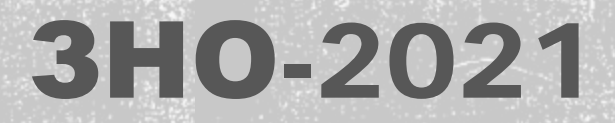

1. Для контролю за станом формування учнями / студентами реєстраційних карток, ОФОРМЛЕННЯ СПИСКУ, що супроводжує комплекти реєстраційних документів, КЛОПОТАННЯ ЗАЙДІТЬ ДО СПЕЦІАЛЬНОГО СЕРВІСУ, СКОРИСТАВШИСЯ КНОПКОЮ [«КЕРІВНИКАМ](https://zno.testportal.com.ua/edu/login) ЗАКЛАДІВ ОСВІТИ» на сайті Українського центру оцінювання якості освіти (УЦОЯО) [testportal.gov.ua](https://zno.testportal.com.ua/edu/login) або на нашому сайті [dneprtest.dp.ua](https://zno.testportal.com.ua/edu/login)

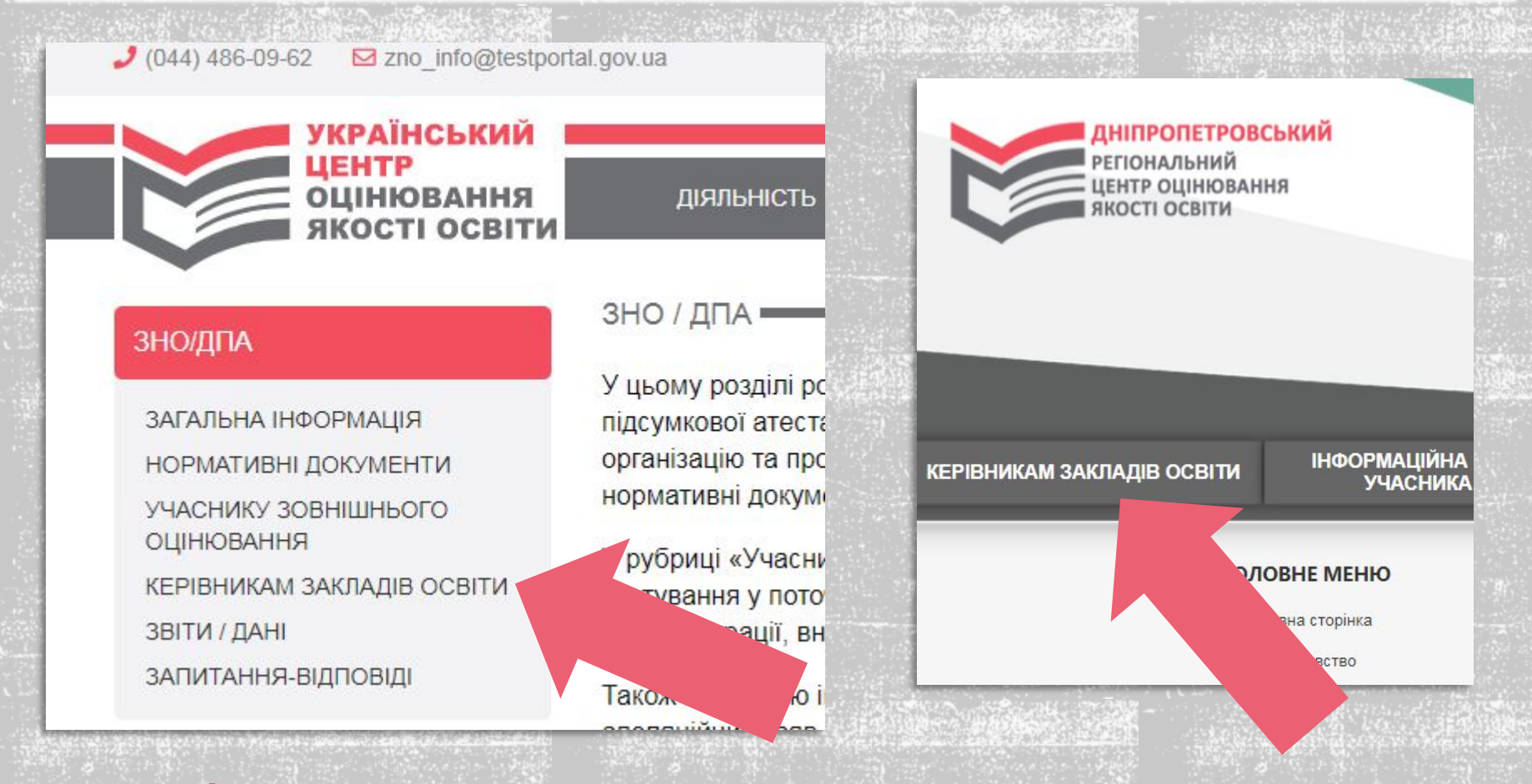

**ОПЕТРОВСЬКИЙ ОНАПЬНИЙ** ЕНТР ОШНЮВАННЯ **OCTI OCBITH** 

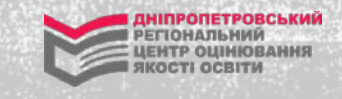

2. Уведіть у запропоновані поля логін та пароль, сформовані УЦОЯО для вашого закладу освіти (ви користувалися ними, оновлюючи дані про заклад освіти)\*, та натисніть кнопку «Вхід».

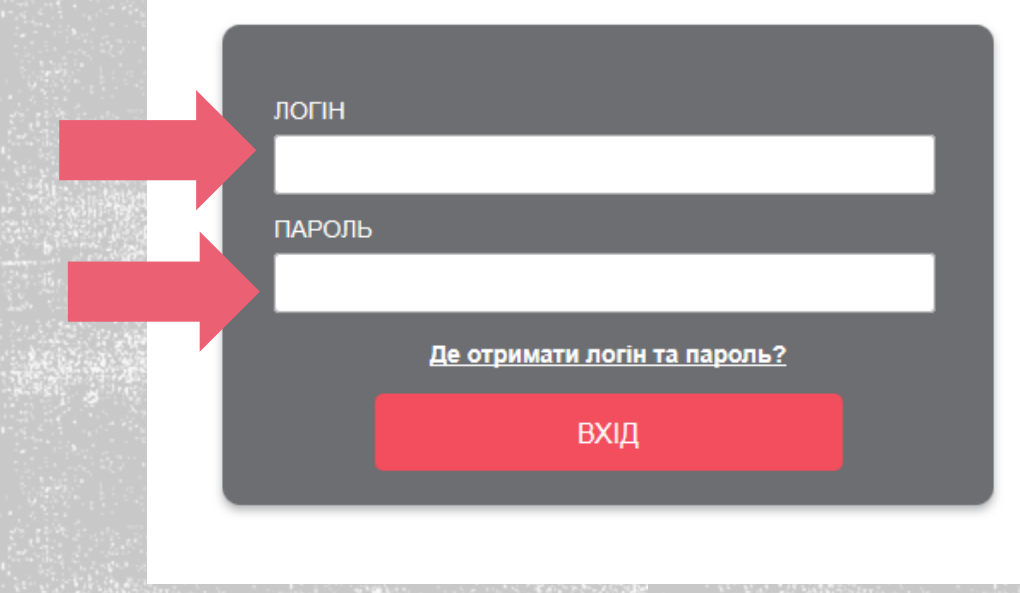

\* У випадку втрати логіна та/або пароля зверніться до Дніпропетровського регіонального центру оцінювання якості освіти ([ДпРЦОЯО](https://dneprtest.dp.ua/cms/index.php/home/about))

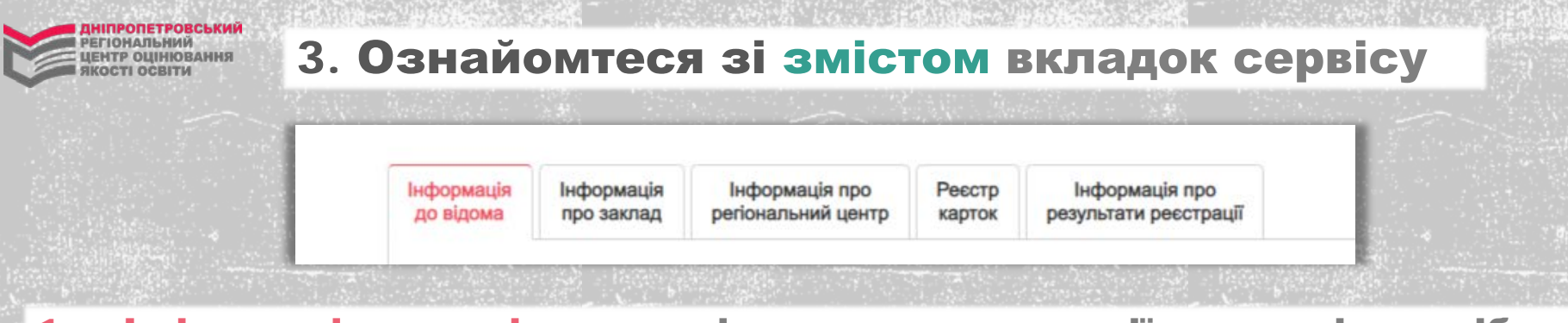

- 1. «Інформація до відома» містить рекомендації, на які потрібно звернути увагу.
- 2. «Інформація про заклад» містить відомості, які ви нещодавно оновили / перевірили.
- 3. «Інформація про регіональний центр» містить назву регіонального центру, адресу, на яку потрібно відправити комплекти реєстраційних документів випускників, контактний телефон регіонального центру.
- 4. «Реєстр карток» надає інформацію про осіб, які, скориставшися реєстраційною формою, розміщеною на сайті УЦОЯО, сформували реєстраційні картки та зазначили, що є випускниками вашого закладу освіти поточного навчального року, а також надає змогу сформувати СПИСОК ОСІБ, ЯКІ СКЛАДАТУМУТЬ ДПА У ФОРМІ ЗНО.
- 5. «Інформація про результати реєстрації» на цій вкладці ви можете стежити за станом реєстрації учнів (слухачів, студентів) вашого закладу.

3.1. Ознайомтеся з інформацією, наданою у вкладці «**Інформація до відома»**. Вона містить корисні відомості щодо реєстрації, а також рекомендації щодо оформлення СПИСКУ осіб, які проходитимуть ДПА у формі ЗНО, та форму КЛОПОТАННЯ щодо реєстрації осіб, які мали отримати паспорт, але не отримали його з поважних причин. Радимо також ознайомитися з Порядком проведення державної підсумкової атестації.

Інформація до відома

Інформація Інформація про регіональний центр про заклад

Інформація про Реєстр карток

результати реєстрації

ПРИКЛАД

**РЕГІОНАЛЬНИЙ** ЦЕНТР ОЦІНЮВАННЯ **ЕКОСТІ ОСВІТИ** 

## Шановний колего!

Повідомляємо, що 01 лютого розпочато реєстрацію осіб для участі в зовнішньому незалежному оцінюванні, що триватиме до 5 березня 2021 року.

Звертаємо увагу на те, що заклад освіти формує списки осіб, які проходитимуть державну підсумкову атестацію за освітній рівень повної загальної середньої освіти у формі зовнішнього незалежного оцінювання (далі - Список), і надсилає його та комплекти реєстраційних документів випускників закладу до відповідного регіонального центру оцінювання якості освіти.

Сформувати Список можна самостійно або за допомогою функції експорту даних (вкладка «Реєстр карток») до формату електронної таблиці в програмі Ехсеі (далі - Таблиця).

Перед відправленням документів рекомендуємо перевірити правильність оформлення Списку (наявність номера та дати видачі, підпису керівника, печатки закладу). Зауважимо, що кількість комплектів реєстраційних документів має відповідати кількості випускників, зазначених у Списку.

Ви можете надсилати Списки та комплекти реєстраційних документів частинами залежно від того, як випускники подаватимуть їх до закладу. Радимо не відкладати подання комплектів реєстраційних документів до регіонального центру оцінювання якості освіти на останні дні.

Звертаємо увагу, що відповідно до Календарного плану підготовки і проведення в 2021 році зовнішнього незалежного оцінювання результатів навчання, здобутих на основі повної загальної середньої освіти формування та відправлення комплектів реєстраційних документів випускників, які складатимуть державну підсумкову атестацію у формі зовнішнього незалежного оцінювання, має бути завершено 1 березня 2021 року.

Просимо періодично аналізувати стан реєстрації випускників Вашого закладу освіти (вкладка «Інформація про результати реєстрації»).

Якщо в закладі освіти є випускники, які через поважні причини не отримали паспорт громадянина України, то до регіонального центру оцінювання якості освіти необхідно подати клопотання (зразок), у якому має бути вказана причина, через яку учень не зміг отримати паспорт громадянина України.

Радимо також ознайомитися з Порядком проведення державної підсумкової атестації.

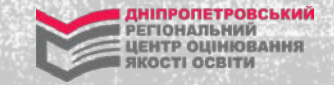

регіональний центр оцінювання якості освіти

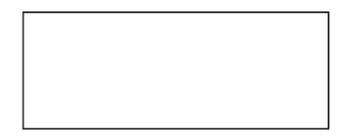

(Якщо в закладі освіти немає кутового штампа, клопотання оформляється на офіційному бланку)

Клопотання

Адміністрація

(повне найменування закладу освіти) просить зареєструвати для участі в зовнішньому незалежному оцінюванні 2021 року

(прізвище, ім'я, по батькові, дата народження)

за свідоцтвом про народження

у зв'язку з

(описати ситуацію, що склалася)

Керівник

 $(mimmc)$ 

(Власне ім'я ПРІЗВИЩЕ)

(номер та серія свідоцтва про народження)

 $M.\Pi.$ 

Орієнтовна форма КЛОПОТАННЯ ВІД ЗАКЛАДУ ОСВІТИ з поясненнями причини відсутності в особи, яка складає ДПА у формі ЗНО, паспорта (додається до комплекту ресстраційних документів особи, яка повинна була отримати паспорт, але не отримала його з поважних причин)

3.2. За допомогою вкладки «Реєстр карток» можна сформувати реєстр у форматі Exсel та роздрукувати СПИСОК осіб, які складатимуть ДПА у формі ЗНО, свого закладу освіти.

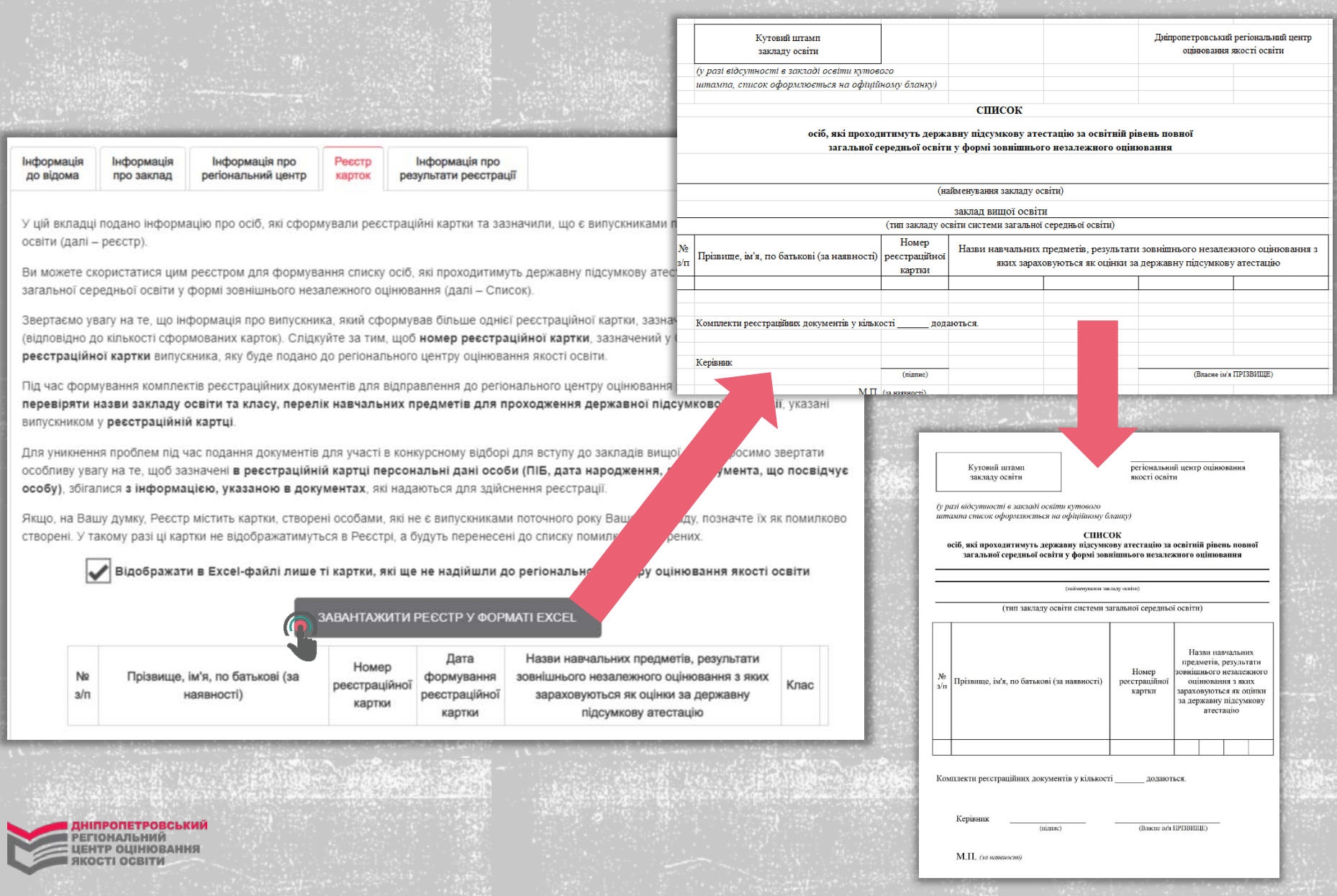

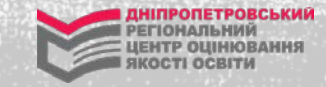

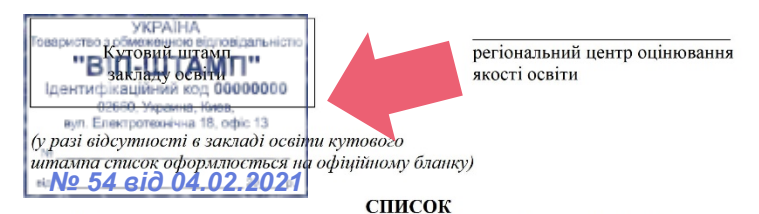

осіб, які проходитимуть державну підсумкову атестацію за освітній рівень повної загальної середньої освіти у формі зовнішнього незалежного оцінювання

(найменування закладу освіти)

(тип закладу освіти системи загальної середньої освіти)

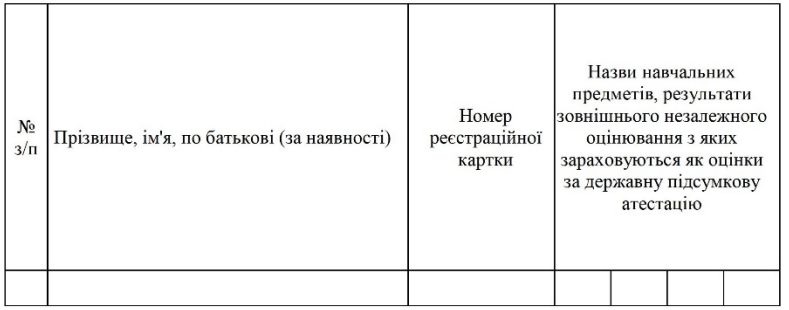

Комплекти реєстраційних документів у кількості додаються.

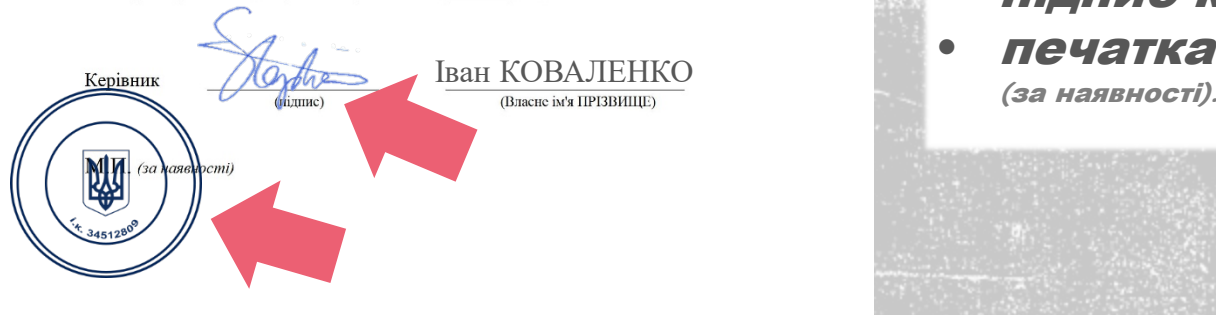

## : ПРИКЛА.

Обов'язкові реквізити при оформленні Списку: • кутовий штамп закладу

(у разі відсутності в закладі освіти кутового штампа список оформлюється на офіційному бланку);

- номер і дата реєстрації;
- підпис керівника;
- печатка закладу освіти

3.3. Також вам надано можливість приховувати помилково створені картки. Наприклад, якщо Реєстр містить картки (створені помилково або створені сторонніми особами) – позначте їх як помилково створені. У такому разі ці картки не відображатимуться в Реєстрі, а будуть перенесені до списку помилково створених (приховані картки).

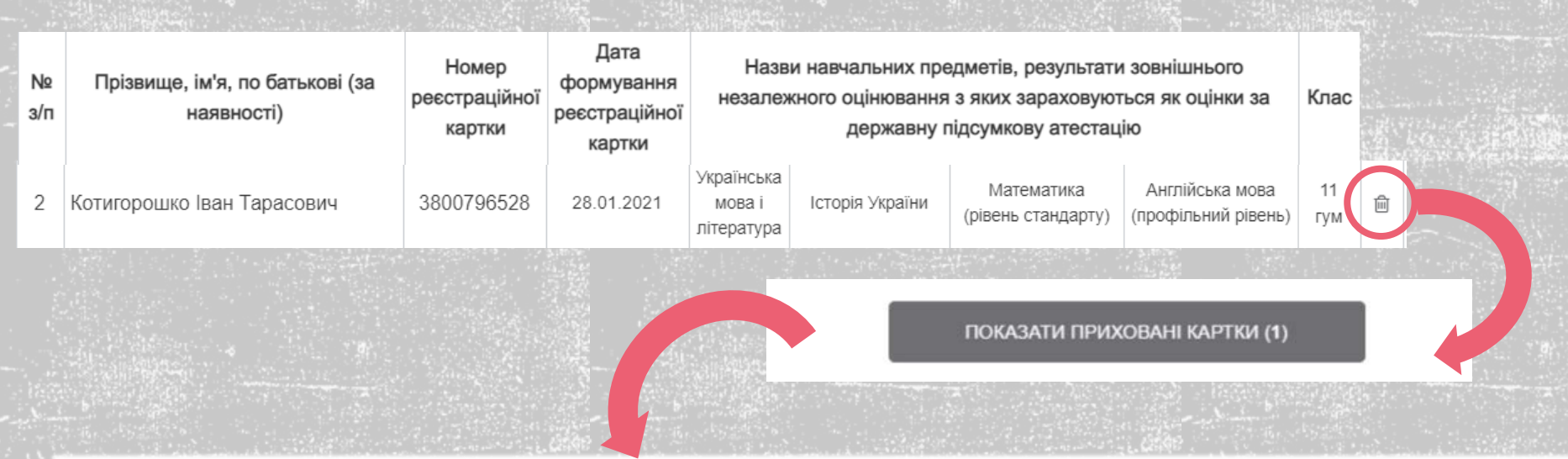

3.4. Натиснувши на кнопку «Показати приховані картки» під таблицею, можна ознайомитися зі списком усіх помічених таким чином карток. Слід зазначити, що ці картки НЕ видаляються і, у разі необхідності, можуть бути відновлені. Для цього необхідно просто натиснути позначку «Повернути картку до списку активних».

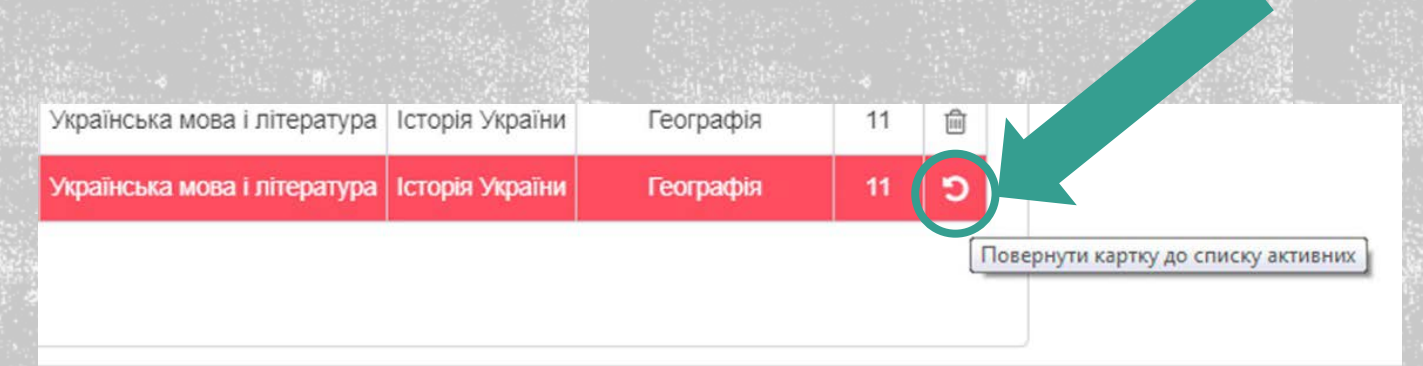

3.4. За допомогою вкладки «Реєстр карток» можна відображати у файлі Excel картки, які ще не надійшли до ДпРЦОЯО. Ця функція стане лише ті в нагоді тим закладам освіти, які відправляють документи частинами.

Для уникнення проблем під час подання документів для участі в конкурсному відборі для вступу до закладів вищої освіти просимо звертати особливу увагу на те, щоб зазначені в реєстраційній картці персональні дані особи (ПІБ, дата народження, дані документа, що посвідчує особу), збігалися з інформацією, указаною в документах, які надаються для здійснення реєстрації.

Якщо, на Вашу думку. Реєстр містить картки, створені особами, які не є випускниками поточного року Вашого закладу, позначте їх як помилково створені. У такому разі ці картки не відображатимуться в Реєстрі, а будуть перенесені до списку помилково створених.

Відображати в Ехсеі-файлі лише ті картки, які ще не надійшли до регіонального центру оцінювання якості освіти

ЗАВАНТАЖИТИ РЕЄСТР У ФОРМАТІ ЕХСЕІ

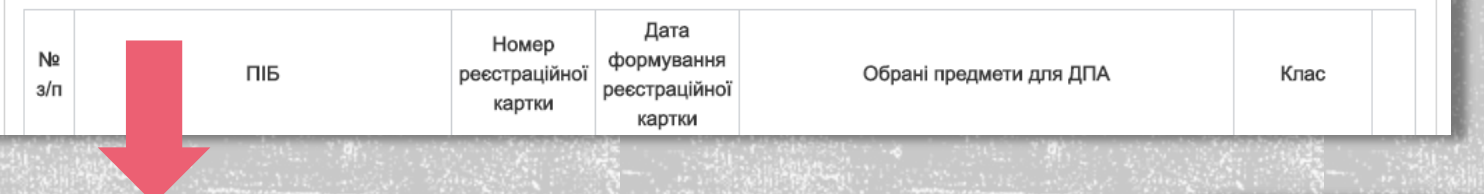

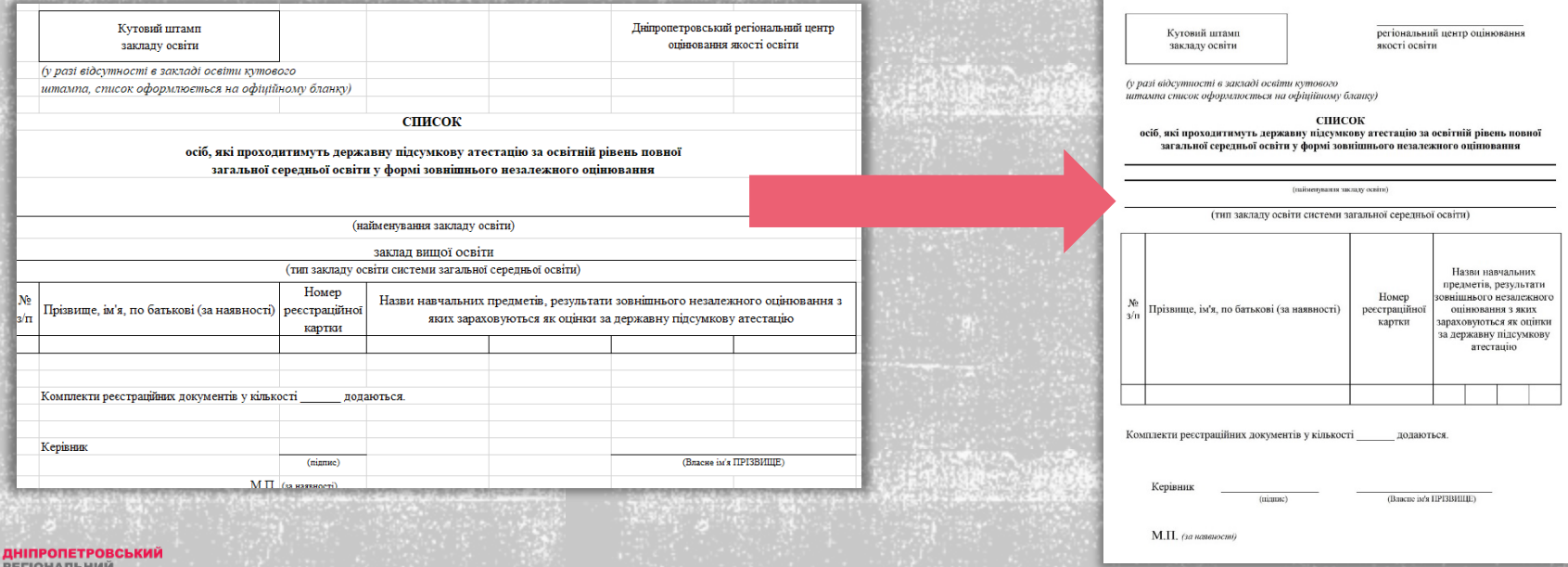

**ЈЕНТР ОШНЮВАННЯ KOCTI OCBITH** 

3.5. Також вкладка «Реєстр карток» містить код закладу, який необхідно застосовувати під час реєстрації студента-учасника ДПА-2020, який планує повторно складати ДПА лише з одного навчального предмета (ЦЯ ІНФОРМАЦІЯ АКТУАЛЬНА ТІЛЬКИ ДЛЯ ЗАКЛАДІВ ФАХОВОЇ ПЕРЕДВИЩОЇ ОСВІТИ ТА ВИЩОЇ ОСВІТИ).

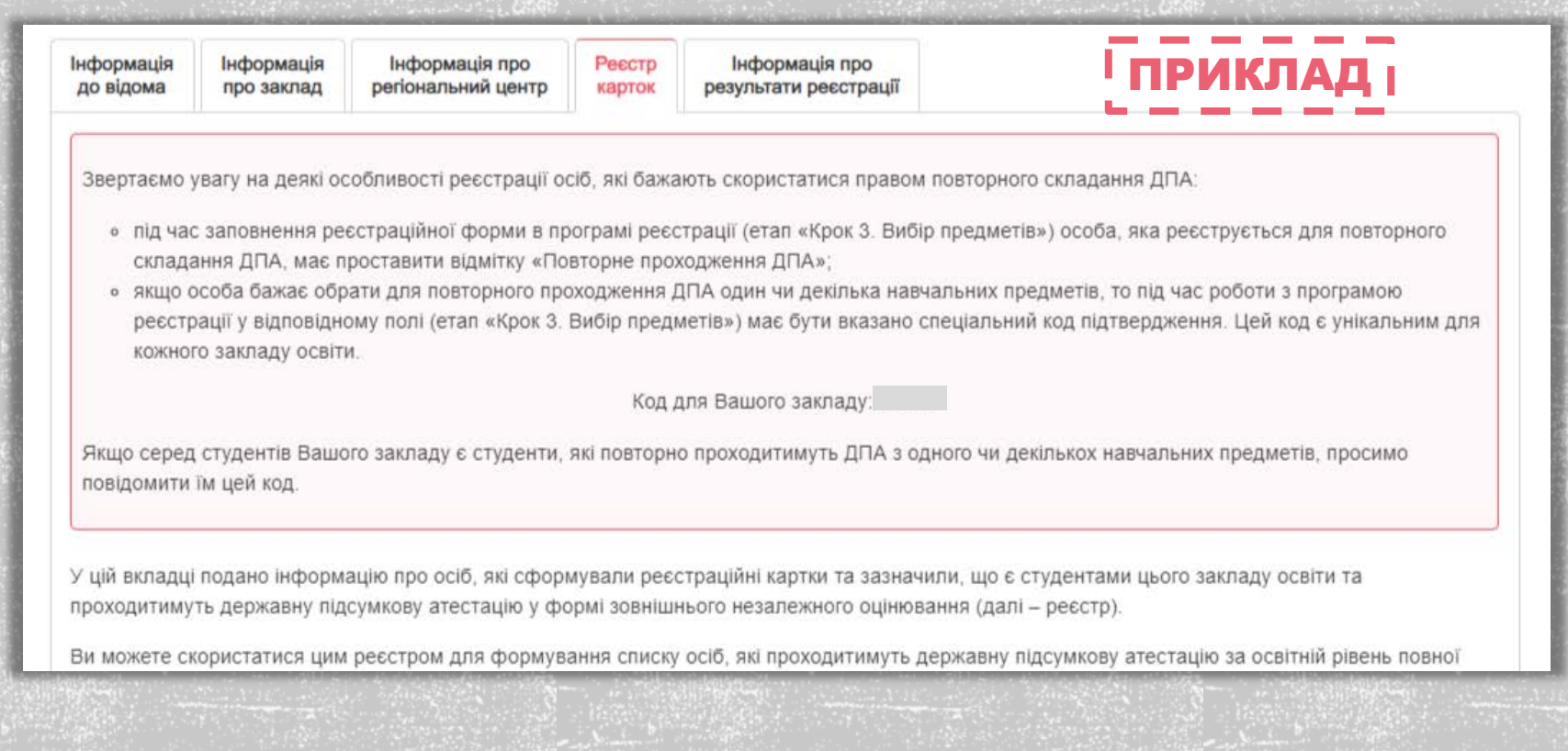

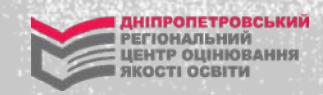

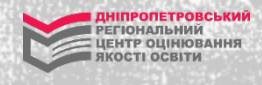

4. За допомогою вкладки «Інформація про результати реєстрації» сервісу "КЕРІВНИКАМ ЗАКЛАДІВ ОСВІТИ" ви можете стежити за станом реєстрації учнів (слухачів, студентів) вашого закладу освіти, дізнатися номер(и) поштового(их) відправлення(ень) із сертифікатами, а також завантажити список осіб, які зареєстровані для участі в ЗНО.

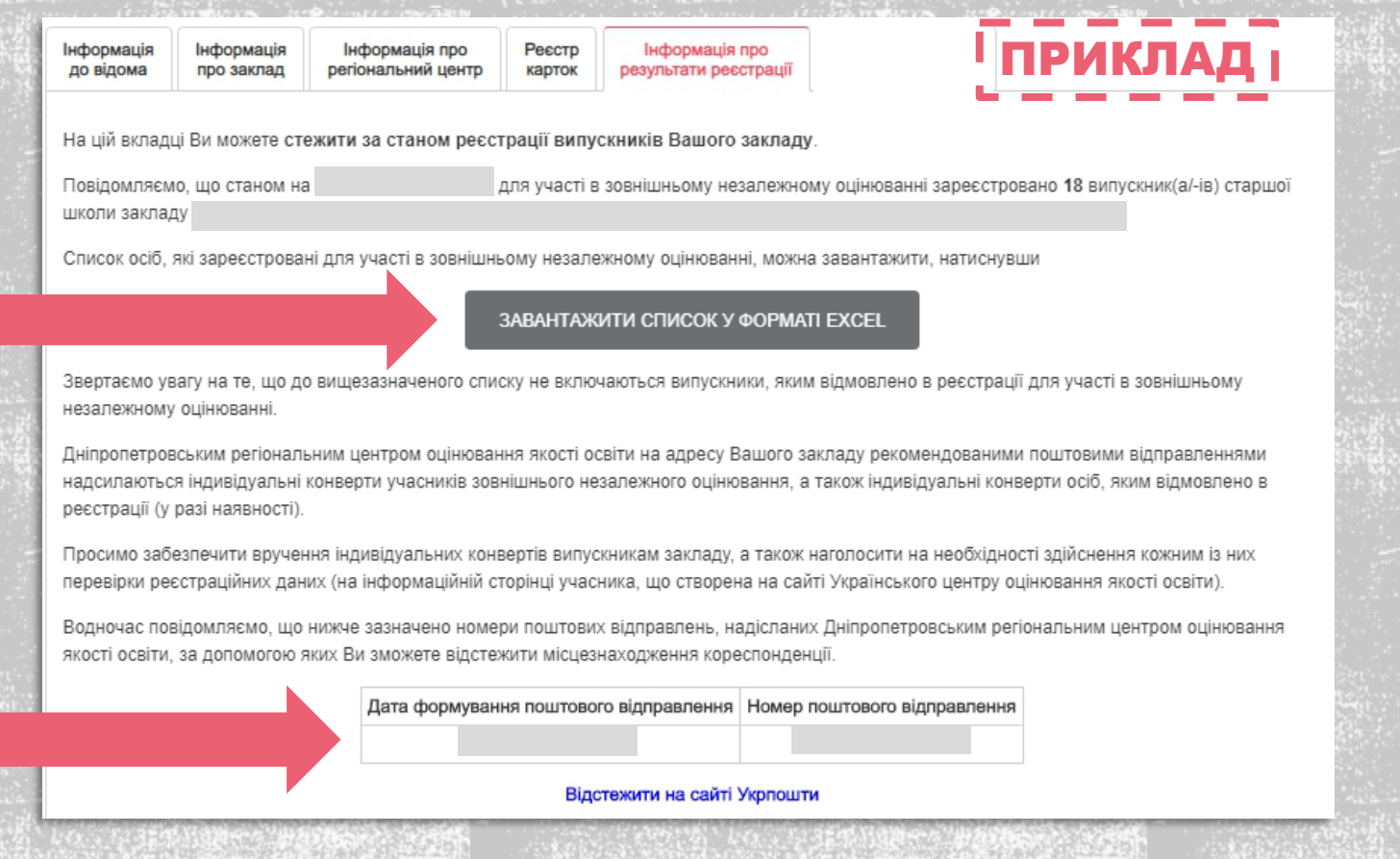

Зверніть увагу, для полегшення роботи та додаткової перевірки у вкладках «Реєстр карток» та «Інформація про результати реєстрації» у списках червоним кольором визначені особи, які обрали менше 4 предметів ДПА (такі особи під час заповнення реєстраційної форми зазначили, що мають міжнародний сертифікат (диплом) мовного іспиту з іноземних(ої) мов(и)).

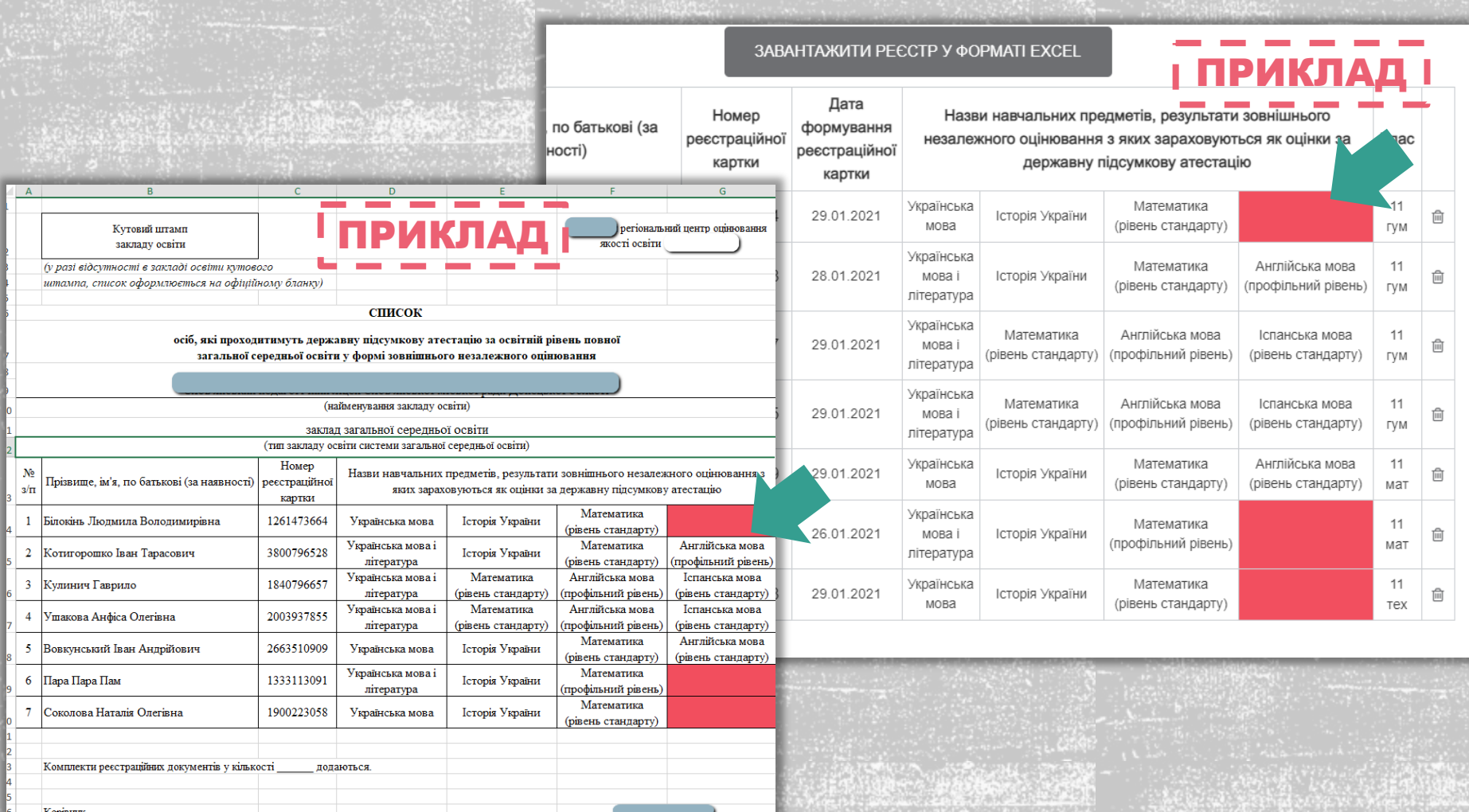

nache in's **TPI3BMIIB** 

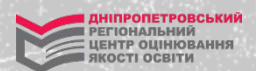

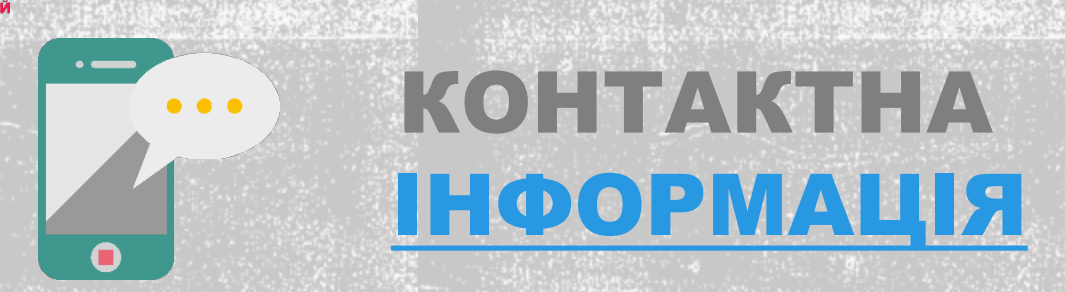

У ДНІПРОПЕТРОВСЬКІЙ ТА ЗАПОРІЗЬКІЙ ОБЛАСТЯХ проведення зовнішнього незалежного оцінювання (ЗНО) організовує ДНІПРОПЕТРОВСЬКИЙ РЕГІОНАЛЬНИЙ ЦЕНТР ОЦІНЮВАННЯ ЯКОСТІ ОСВІТИ (ДпРЦОЯО, вул. Новоселівська, 27, м. Дніпро, 49083, тел.: (056) 790-24-99, e-mail: rc.dnepr@dp.testportal.gov.ua, сайт: [www.dneprtest.dp.ua](https://dneprtest.dp.ua/cms/index.php?option=com_content&view=article&id=843), сторінка у «Facebook»: [«Дніпропетровський РЦОЯО»](https://www.facebook.com/zno.dnepr/), а також в «Instagram» «[ЗНО Дніпро / Запоріжжя»](https://www.instagram.com/zno2019dnepr_official/), «Telegram» «[ЗНО Дніпро / Запоріжжя»](https://t.me/zno2019dnepr)

Загальне керівництво ЗНО здійснює Український центр оцінювання якості освіти (УЦОЯО, вул. Володимира Винниченка, 5, м. Київ, 04053, тел.: (044) 486-09-62, e-mail: org@testportal.gov.ua, zno\_info@testportal.gov.ua, сайт: [www.testportal.gov.ua](https://testportal.gov.ua/wp-content/uploads/2016/12/Programa_2020_ukr.mova.pdf)